# **SAYRE AREA SCHOOL DISTRICT TECHNOLOGY TIPS LOGGING OFF**

#### Purpose

This handout describes how to properly log off a SASD PC and how the Dell Desktop Authority Power save works.

Annual estimates for power savings is @20,000 dollars per year.

### **Do I Need to Power Off SASD Desktop PCs?**

No. All SASD PCs are controlled by Dell Desktop Authority software to automatically shut down all SASD PCs after hours. All you need to do is log off.

How does it determine when to shut down a SASD Desktop PC? There are 3 criteria that must all be met before shutting down the Desktops:

- 1. Only shuts down during the hours of 6pm and 5am.
- 2. Only shuts down when no one is logged into the Desktop.
- 3. Only shuts down when the Desktop is inactive for 60 minutes.

So in summary, during the hours of 6pm to 5am Dell Desktop Authority checks the SASD Desktop PC's that have no one logged in for 60 minutes of inactivity

## **Do I Need to Power Off SASD Student Laptops?**

No. All you need to do is log off.

Student laptops are setup to automatically shut down when the laptop lid is shut.

### **Do I Need to Power Off SASD Teacher / Staff Laptops?**

#### Yes.

Staff and Teacher laptops are setup to stay on when the laptop lid is shut (if they are moving around the Sayre facilities).

First log off – then from the Log On screen, click on the Red Shut Down icon

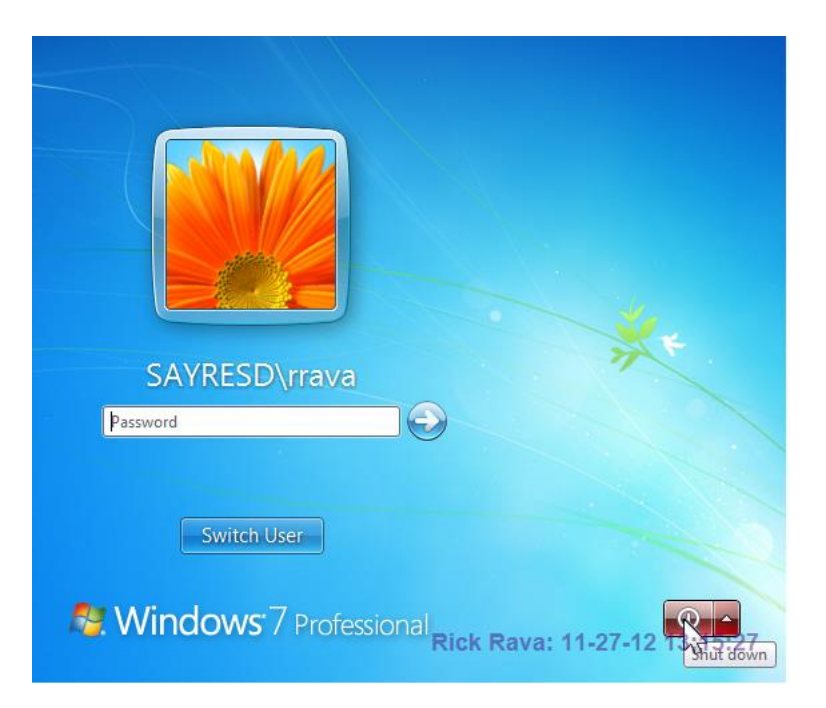

### **What happens if you close the lid on a SASD Student Laptop?**

The laptop will log off and shut down.

## **What happens if you close the lid on a SASD Teacher / Staff Laptop?**

The laptop will remain on and logged in. Staff and Teacher laptops are setup to stay on when the laptop lid is shut (if they are moving around the Sayre facilities).

# **How Do I Log Off?**

Click on Start button

Click on Log Off

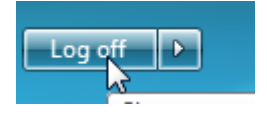